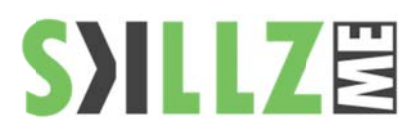

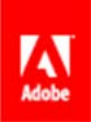

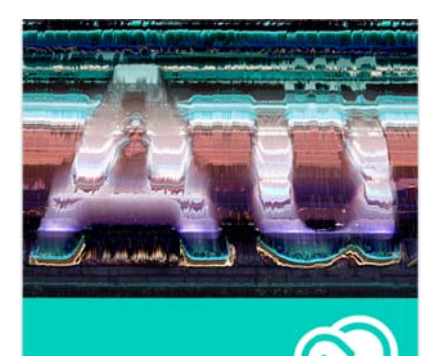

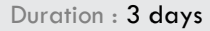

#### Course Overview and **Objectives**

Adobe Audition CC software delivers the cross-platform tools that video and film professionals, broadcast engineers, and audio specialists need for recording, editing, mixing, creating soundtracks, and restoring audio. A new, high performance audio playback engine drastically speeds up operation; enables work on multiple simultaneous audio and multitrack files; and allows effects, noise reduction, and audio sweetening processing in the background. Royalty free content makes creating sound beds, scores, and soundscapes easy. Native 5.1 surround sound capability and roundtrip editing with Adobe Premiere® Pro CC software promote a smooth video production workflow, while Open Media Format (OMF) and XML support project exchange with Avid Pro Tools and third-party NLEs.

Pre Requisites: Practical working knowledge of Mac OS X or Windows Basic knowledge of editing terminology is highly recommended

# **Audition CC Course Outline**

#### Lesson 1: Audio Interfacing

- Audio interface basics
- Mac OS X audio setup
- Windows setup
- Testing inputs and outputs with Audition (Mac or Windows)
- ٠ Using external interfaces

Lesson 2: The Audition Environment

- п Audition's dual personality
- ٠ The Audition Workspace
- Navigation

Lesson 3: Basic Editing

- п Opening a file for editing
- Selecting a region for editing and changing its level
- Cutting, deleting, and pasting audio regions
- Cutting and pasting with multiple clipboards
- Extending and shortening musical selections
- Simultaneous mixing and pasting
- п Repeating part of a waveform to create a loop
- Showing waveform data under the cursor
- ٠ Fading regions to reduce artifacts

Lesson 4: Signal Processing

- **Effects basics**
- $\blacksquare$ Using the Effects Rack
- Amplitude and Compression effects
- Delay and echo effects
- ٠ Filter and EQ effects
- Modulation effects
- Noise reduction/restoration
- ٠ Reverb effects
- Special effects
- Stereo imagery effects
- Time and Pitch effect
- Third-party effects (VST and AU)
- ٠ Using the Effects menu
- Managing presets
- Lesson 5: Audio Restoration
	- About audio restoration
	- Reducing hiss
	- Reducing crackles
	- Reducing pops and clicks
	- Reducing broadband noise
	- De-humming a file
	- **Removing artifacts**

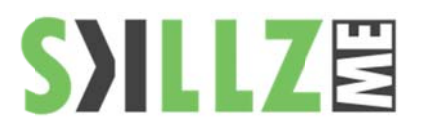

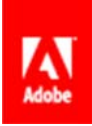

- Manual artifact removal
	- Alternate click removal
- $\blacksquare$ Sound removal
- Lesson 6: Mastering
	- $\blacksquare$ **Mastering basics**
	- п Step 1: equalization
	- Step 2: dynamics
	- п Step 3: ambience
	- Step 4: stereo imaging
	- п Step 5: "push" the drum hits; then apply the changes
	- п Mastering diagnostics

Lesson 7: Sound Design

- About sound design
- $\blacksquare$ Creating rain sounds
- Creating a babbling brook
- Creating insects at night
- Creating an alien choir
- $\blacksquare$ Creating sci-fi machine effects
- Ē. Creating an alien drone flyby
- ٠ **Extracting frequency bands**
- Lesson 8: Creating and Recording Files
	- ٠ Recording into the Waveform Editor
	- п Recording into the Multitrack Editor
	- Ē. Checking remaining free space
	- п Drag-and-dropping into an Audition Editor
	- Ē. Importing tracks as individual files from an audio CD
	- ä, Importing tracks as a single file from an audio CD
		- Saving a template

٠

Lesson 9: Multitrack Editor Orientation

- п About multitrack production
- $\blacksquare$ Multitrack and Waveform Editor integration
- Changing track colors
- п Loop selections for playback
- Track controls
- Channel mapping in the Multitrack Editor
- п Side-chaining effects
- Lesson 10: The Multitrack Mixer View
	- Mixer view basics

Lesson 11: Editing Clips

- Creating a DJ-style continuous music mix (mixtape) with crossfading
- Mixing or exporting a collection of clips as a single file
- Selecting and merging all clips in a track into a single file
- Editing for length
- Clip edits: Split, Trim, Volume
- Extending a clip via looping

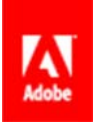

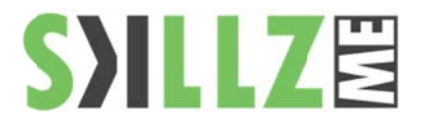

## Lesson 12: Creating Music with Sound Libraries

- **About sound libraries**
- **Getting started**
- **Building a rhythm track**
- Adding percussion
- Adding melodic elements
- **u** Using loops with different pitch and tempo
- Adding effects

## Lesson 13: Recording in the Multitrack Editor

- Getting ready to record a track
- **Setting up the metronome**
- Recording a part in a track
- Recording an additional part (overdub)
- **u** "Punching" over a mistake
- Composite recording

## Lesson 14: Automation

- **About automation**
- **Clip automation**
- **T** Track automation

## Lesson 15: Mixing

- **About mixing**
- **Testing your acoustics**
- The mixing process
- Exporting a stereo mix of the song
- Burning an audio CD of the song
- **Exporting to SoundCloud**

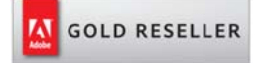

#### **Skillz Middle East F FZ LLC**

Dubai Media City P.O.Box 75299 Dubai , United Arab Emirates adobe@skillzme.com www. skillzme.com

© 2015 5 by Skillz Middle East FZ LLC